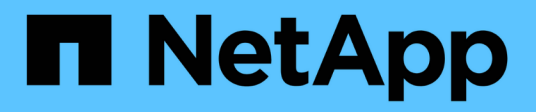

### **REST API**

SnapCenter Plug-in for VMware vSphere 5.0

NetApp July 18, 2024

This PDF was generated from https://docs.netapp.com/ko-kr/sc-plugin-vmware-vsphere-50/scpivs44\_rest\_apis\_overview.html on July 18, 2024. Always check docs.netapp.com for the latest.

# 목차

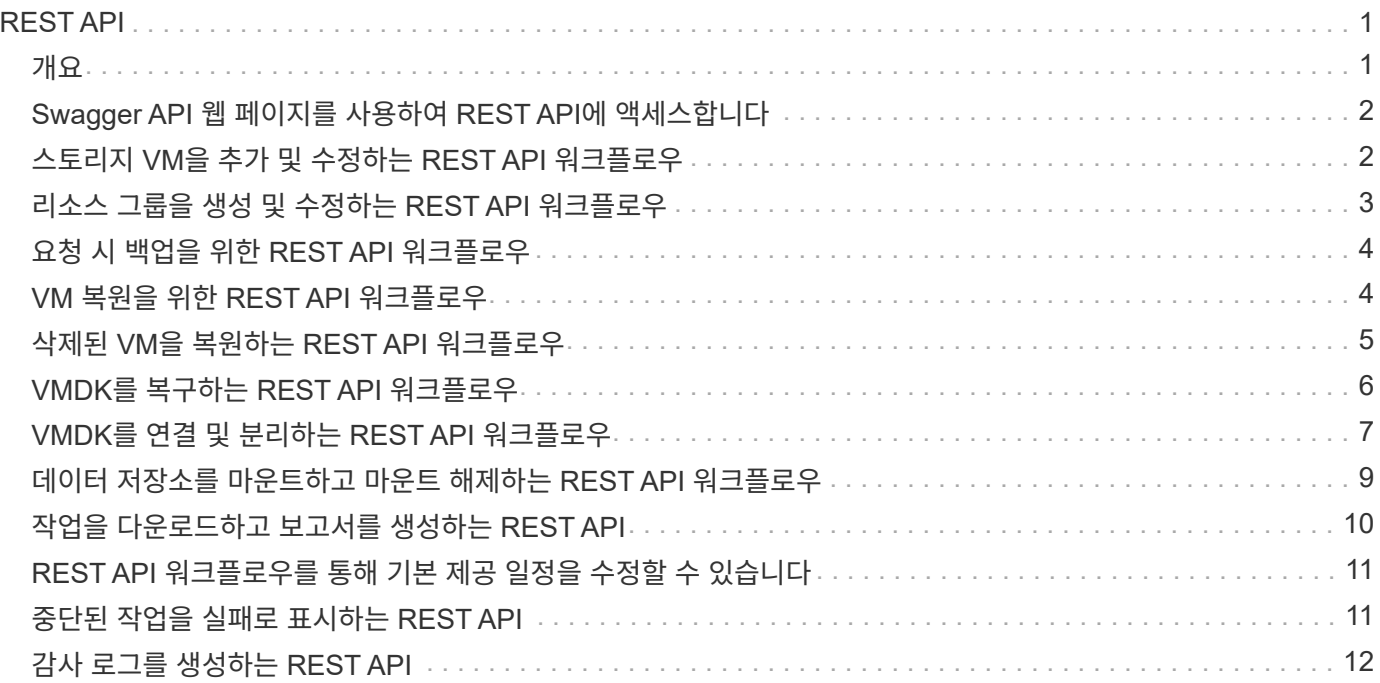

# <span id="page-2-0"></span>**REST API**

### <span id="page-2-1"></span>개요

SnapCenter Plug-in for VMware vSphere REST API를 사용하여 일반적인 데이터 보호 작업을 수행할 수 있습니다. 이 플러그인에는 Windows SnapCenter Swagger 웹 페이지의 Swagger 웹 페이지가 다릅니다.

- VMware vSphere용 REST API를 사용하여 VM 및 데이터 저장소에 대한 다음 작업에 대해 REST API 워크플로우가 문서화되어 있습니다.
	- 스토리지 VM 및 클러스터를 추가, 수정 및 삭제합니다
	- 리소스 그룹을 생성, 수정 및 삭제합니다
	- 예약된 VM과 필요 시 백업
	- 기존 VM 및 삭제된 VM을 복원합니다
	- VMDK 복구
	- VMDK 연결 및 분리
	- 데이터 저장소를 마운트하고 마운트 해제합니다
	- 작업을 다운로드하고 보고서를 생성합니다
	- 기본 제공 일정을 수정합니다
- VMware vSphere용 REST API에서 지원되지 않는 작업입니다
	- 게스트 파일 복원
	- SnapCenter VMware 플러그인의 설치 및 구성
	- RBAC 역할 또는 액세스 권한을 사용자에게 할당합니다
- uri 매개 변수입니다

 $\sum_{\text{unr}}$  매개 변수는 항상 " $\text{null}$ " 값을 반환합니다.

• 로그인 시간이 초과되었습니다

기본 시간 초과는 120분(2시간)입니다. vCenter 설정에서 다른 시간 초과 값을 구성할 수 있습니다.

• 토큰 관리

보안을 위해 REST API는 각 요청에 전달되고 클라이언트 검증을 위한 모든 API 호출에 사용되는 필수 토큰을 사용합니다. VMware vSphere용 REST API는 VMware 인증 API를 사용하여 토큰을 얻습니다. VMware는 토큰 관리를 제공합니다.

토큰을 얻으려면 /4.1/auth/login REST API를 사용하고 vCenter 자격 증명을 제공합니다.

• API 버전 지정

각 REST API 이름은 REST API가 처음 릴리스된 SnapCenter 버전 번호를 포함합니다. 예를 들어, REST API /4.1/datastores/{moref}/backups 는 SnapCenter 4.1에 처음 릴리즈되었습니다.

향후 릴리스의 REST API는 일반적으로 이전 버전과 호환되며 필요에 따라 새 기능을 수용할 수 있도록 수정됩니다.

### <span id="page-3-0"></span>**Swagger API** 웹 페이지를 사용하여 **REST API**에 액세스합니다

REST API는 Swagger 웹 페이지를 통해 표시됩니다. Swagger 웹 페이지에 액세스하여 SnapCenter 서버 또는 VMware vSphere REST API용 SnapCenter 플러그인을 표시하고 API 호출을 수동으로 실행할 수 있습니다. VMware vSphere REST API용 SnapCenter 플러그인을 사용하여 VM 및 데이터 저장소에 대한 작업을 수행합니다.

이 플러그인에는 SnapCenter 서버 Swagger 웹 페이지의 Swagger 웹 페이지가 다릅니다.

시작하기 전에

VMware vSphere REST API용 SnapCenter 플러그인의 경우 SnapCenter VMware 플러그인의 IP 주소 또는 호스트 이름을 알아야 합니다.

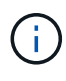

플러그인은 타사 애플리케이션과의 통합을 위해 REST API만 지원하며 PowerShell cmdlets 또는 CLI는 지원하지 않습니다.

#### 단계

1. 브라우저에서 URL을 입력하여 플러그인 Swagger 웹 페이지에 액세스합니다.

https://<SCV\_IP>:8144/api/swagger-ui/index.html

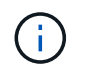

REST API URL에 +, 문자를 사용하지 마십시오. , % 및 &.

예

SnapCenter VMware 플러그인 REST API 액세스:

https://<SCV\_IP>:8144/api/swagger-ui/index.html https://OVAhost:8144/api/swagger-ui/index.html

로그인 vCenter 인증 메커니즘을 사용하여 토큰을 생성합니다.

2. API 리소스 유형을 클릭하여 해당 리소스 유형의 API를 표시합니다.

### <span id="page-3-1"></span>스토리지 **VM**을 추가 및 수정하는 **REST API** 워크플로우

VMware vSphere REST API용 SnapCenter 플러그인을 사용하여 스토리지 VM 작업을 추가 및 수정하려면 규정된 REST API 호출 순서를 따라야 합니다.

각 REST API에 대해 REST API 앞에 를 https://<server>:<port> 추가하여 전체 엔드포인트를 구성합니다.

스토리지 VM 작업을 추가하려면 다음 워크플로우를 따르십시오.

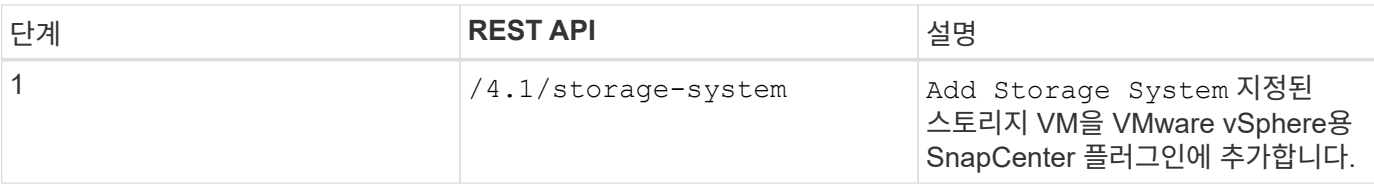

스토리지 VM 작업을 수정하려면 다음 워크플로우를 따르십시오.

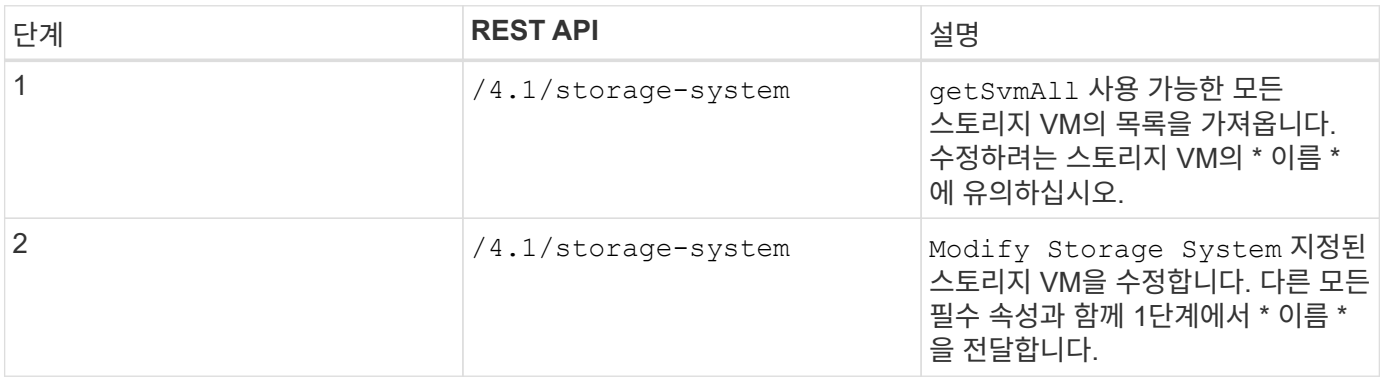

## <span id="page-4-0"></span>리소스 그룹을 생성 및 수정하는 **REST API** 워크플로우

VMware vSphere REST API용 SnapCenter 플러그인을 사용하여 리소스 그룹 작업을 생성하고 수정하려면 규정된 REST API 호출 순서를 따라야 합니다.

각 REST API에 대해 REST API 앞에 를 https://<server>:<port> 추가하여 전체 엔드포인트를 구성합니다.

리소스 그룹을 만들려면 다음 워크플로를 따릅니다.

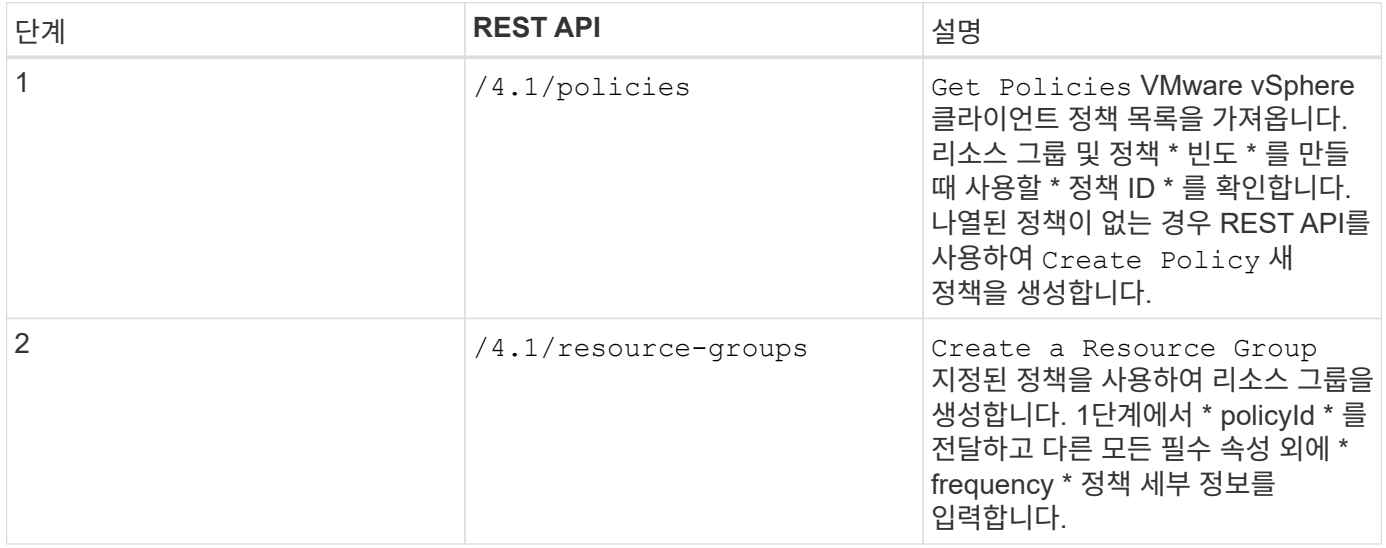

리소스 그룹을 수정하려면 다음 워크플로우를 따르십시오.

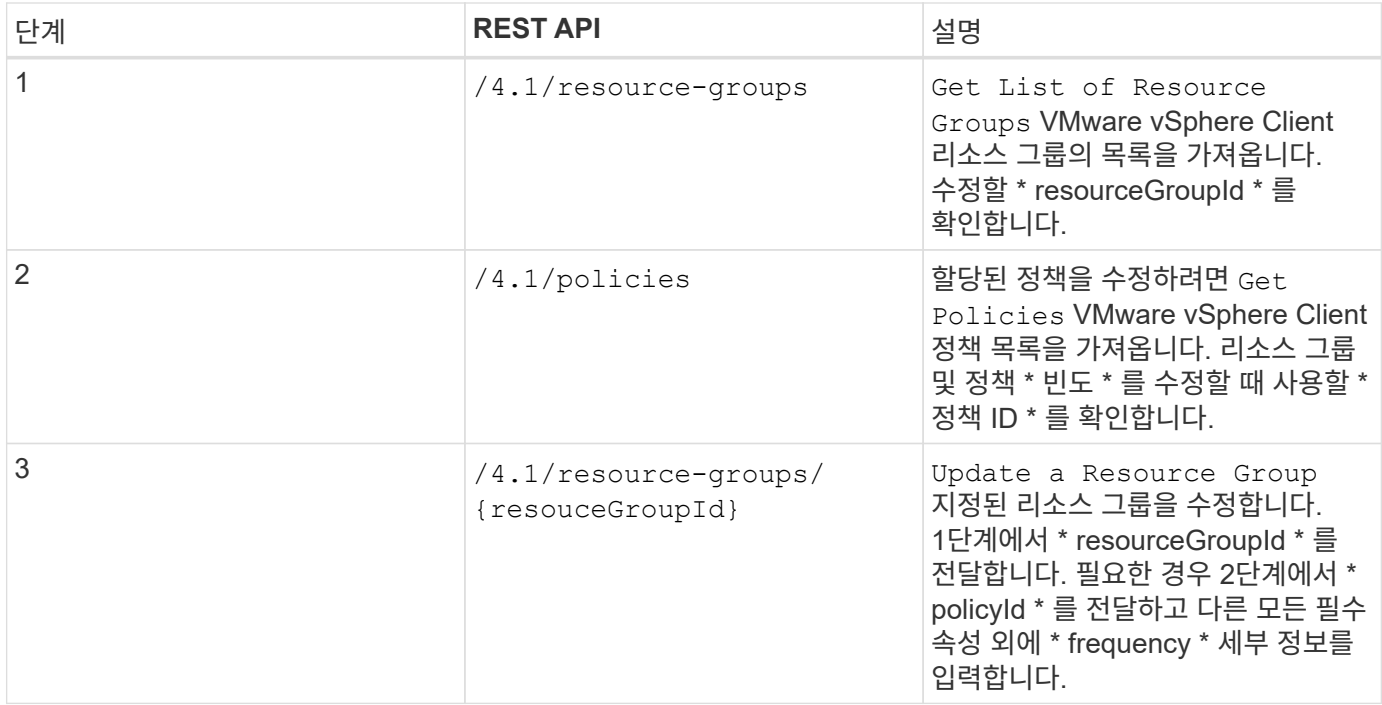

### <span id="page-5-0"></span>요청 시 백업을 위한 **REST API** 워크플로우

VMware vSphere REST API용 SnapCenter 플러그인을 사용하여 필요 시 백업 작업을 수행하려면 규정된 일련의 REST API 호출을 따라야 합니다.

각 REST API에 대해 REST API 앞에 를 https://<server>:<port> 추가하여 전체 엔드포인트를 구성합니다.

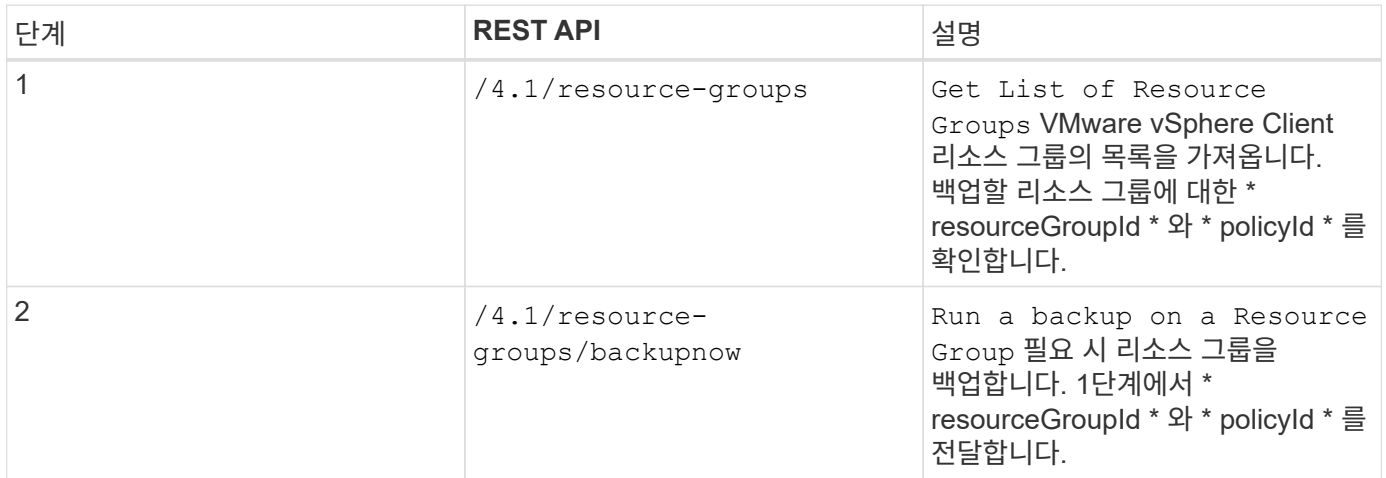

## <span id="page-5-1"></span>**VM** 복원을 위한 **REST API** 워크플로우

VMware vSphere REST API용 SnapCenter 플러그인을 사용하여 VM 백업에 대한 복구 작업을 수행하려면 규정된 REST API 호출 순서를 따라야 합니다.

각 REST API에 대해 REST API 앞에 를 https://<server>:<port> 추가하여 전체 엔드포인트를 구성합니다.

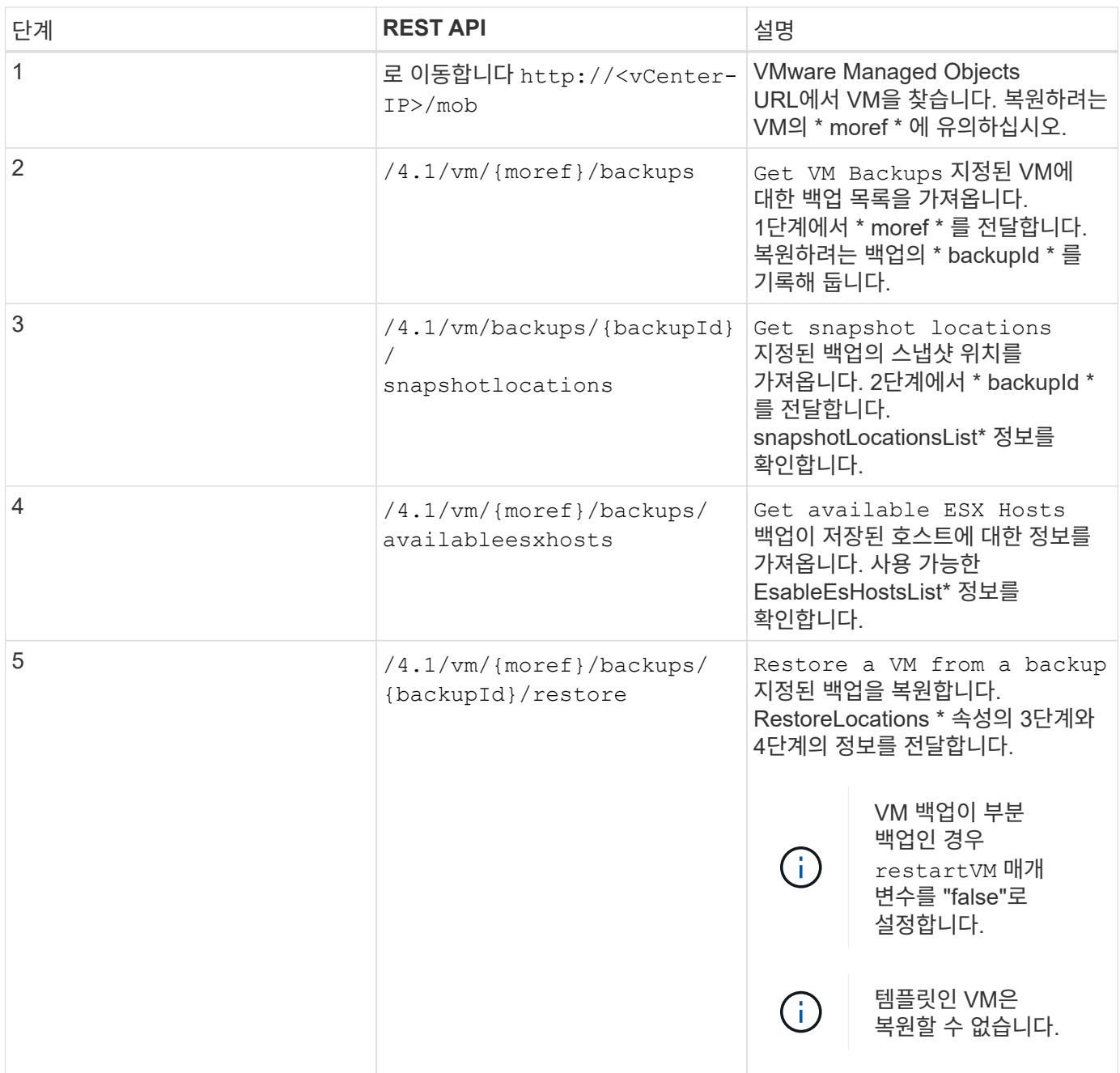

## <span id="page-6-0"></span>삭제된 **VM**을 복원하는 **REST API** 워크플로우

VMware vSphere REST API용 SnapCenter 플러그인을 사용하여 VM 백업에 대한 복구 작업을 수행하려면 규정된 REST API 호출 순서를 따라야 합니다.

각 REST API에 대해 REST API 앞에 를 https://<server>:<port> 추가하여 전체 엔드포인트를 구성합니다.

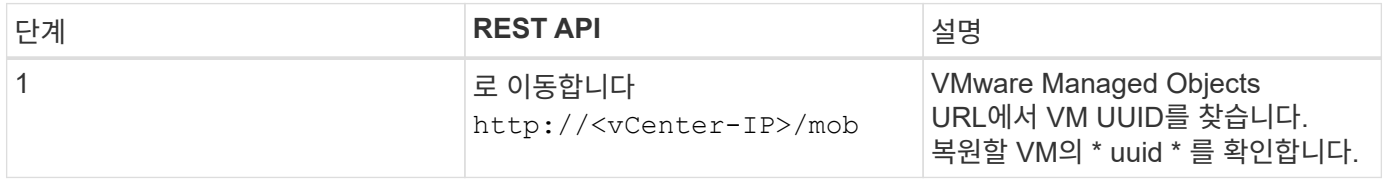

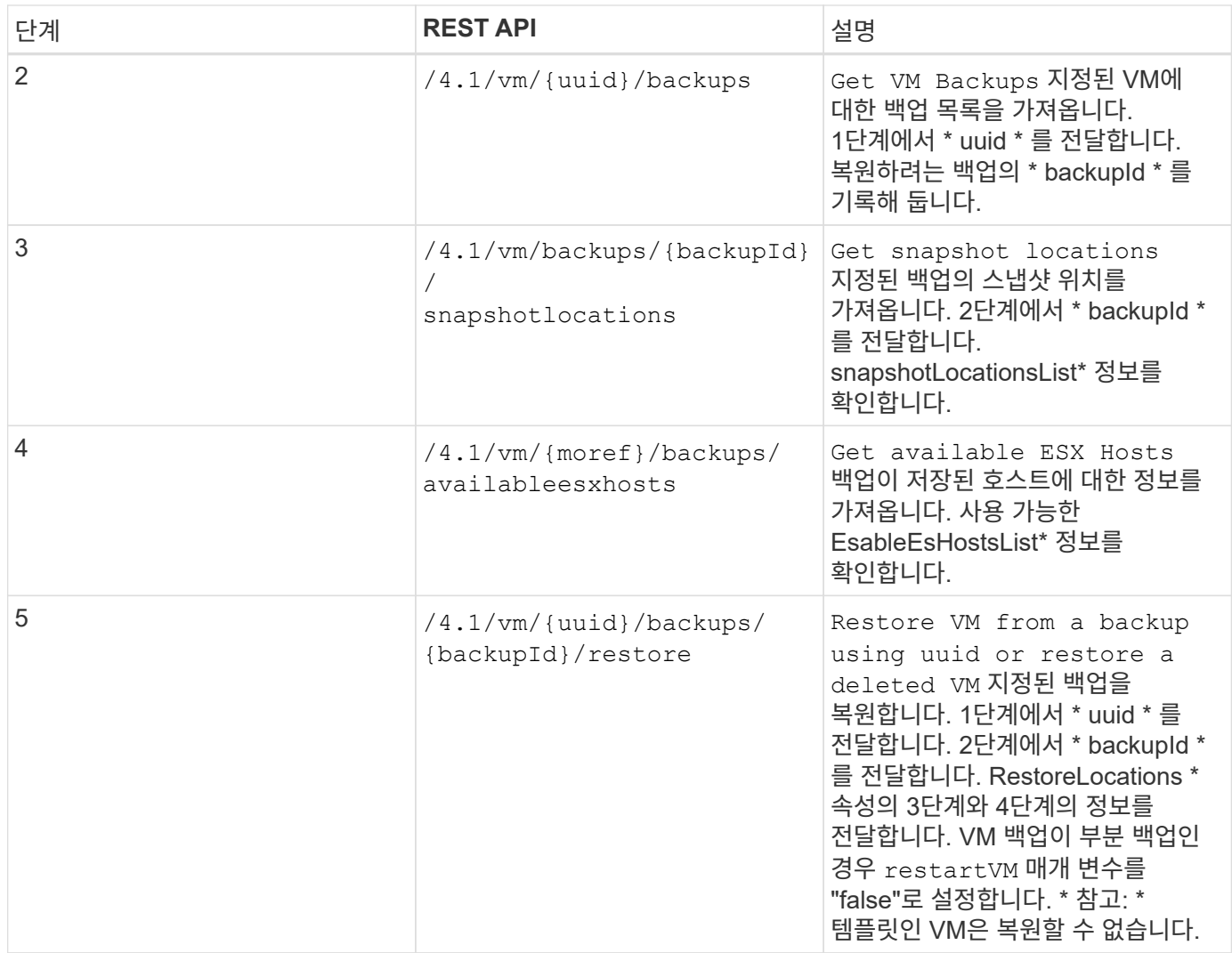

## <span id="page-7-0"></span>**VMDK**를 복구하는 **REST API** 워크플로우

VMware vSphere REST API용 SnapCenter 플러그인을 사용하여 VMDK에 대한 복구 작업을 수행하려면 규정된 일련의 REST API 호출을 따라야 합니다.

각 REST API에 대해 REST API 앞에 를 https://<server>:<port> 추가하여 전체 엔드포인트를 구성합니다.

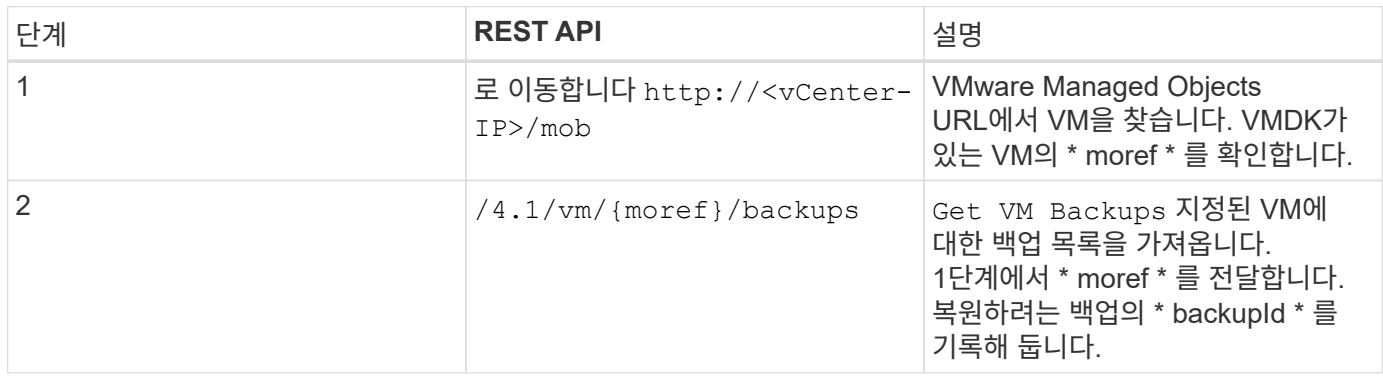

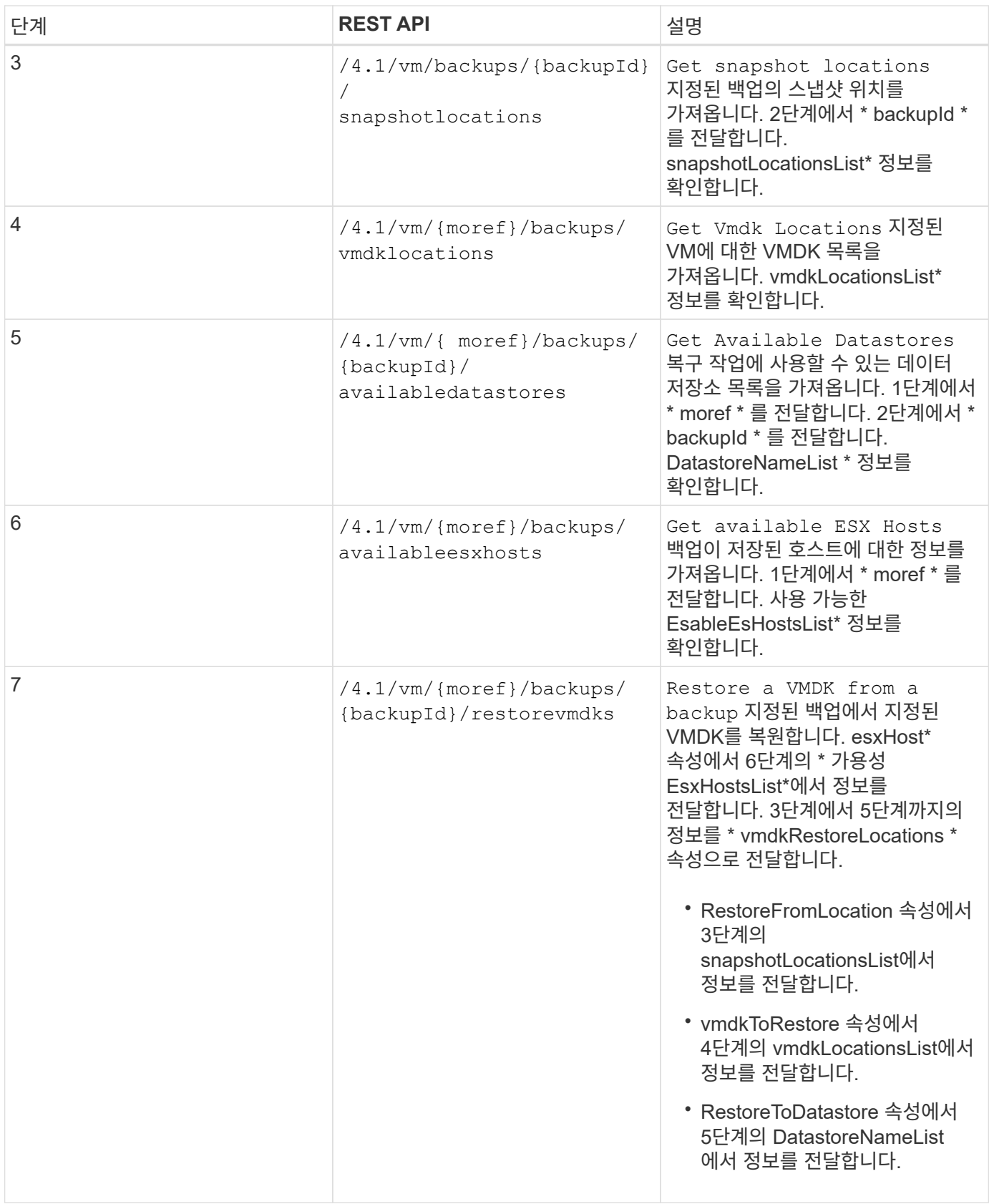

## <span id="page-8-0"></span>**VMDK**를 연결 및 분리하는 **REST API** 워크플로우

VMware vSphere REST API용 SnapCenter 플러그인을 사용하여 VMDK에 대한 연결 및 분리

#### 작업을 수행하려면 규정된 REST API 호출 순서를 따라야 합니다.

각 REST API에 대해 REST API 앞에 를 https://<server>:<port> 추가하여 전체 엔드포인트를 구성합니다.

### **VMDK**를 연결하려면 다음 워크플로우를 따르십시오**.**

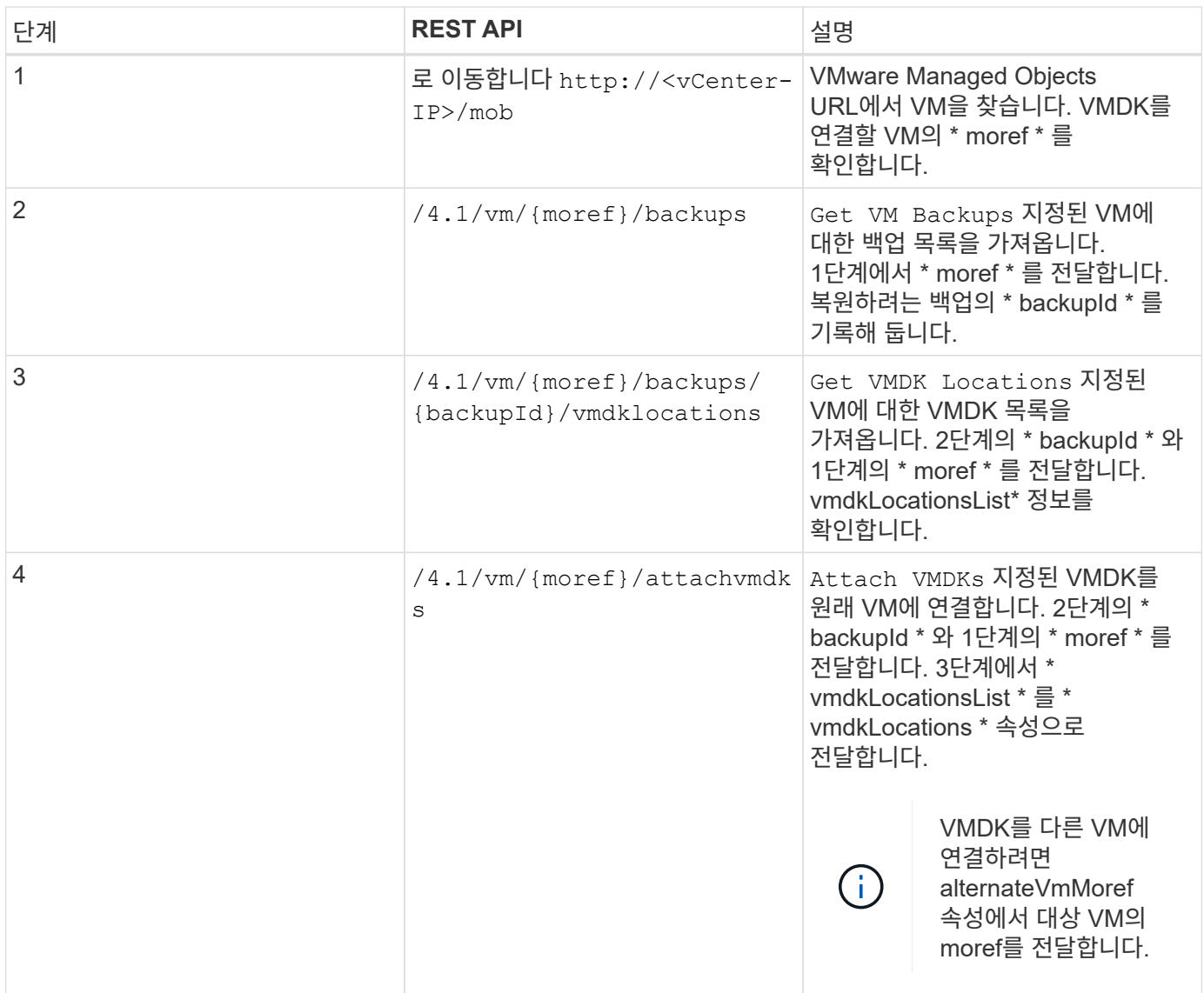

### **VMDK**를 분리하려면 다음 워크플로우를 따르십시오**.**

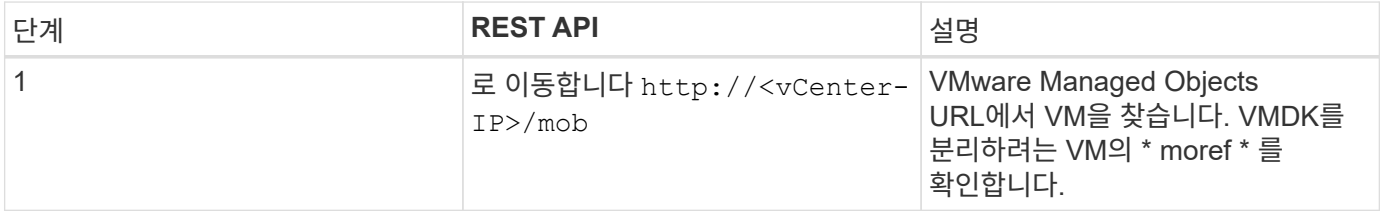

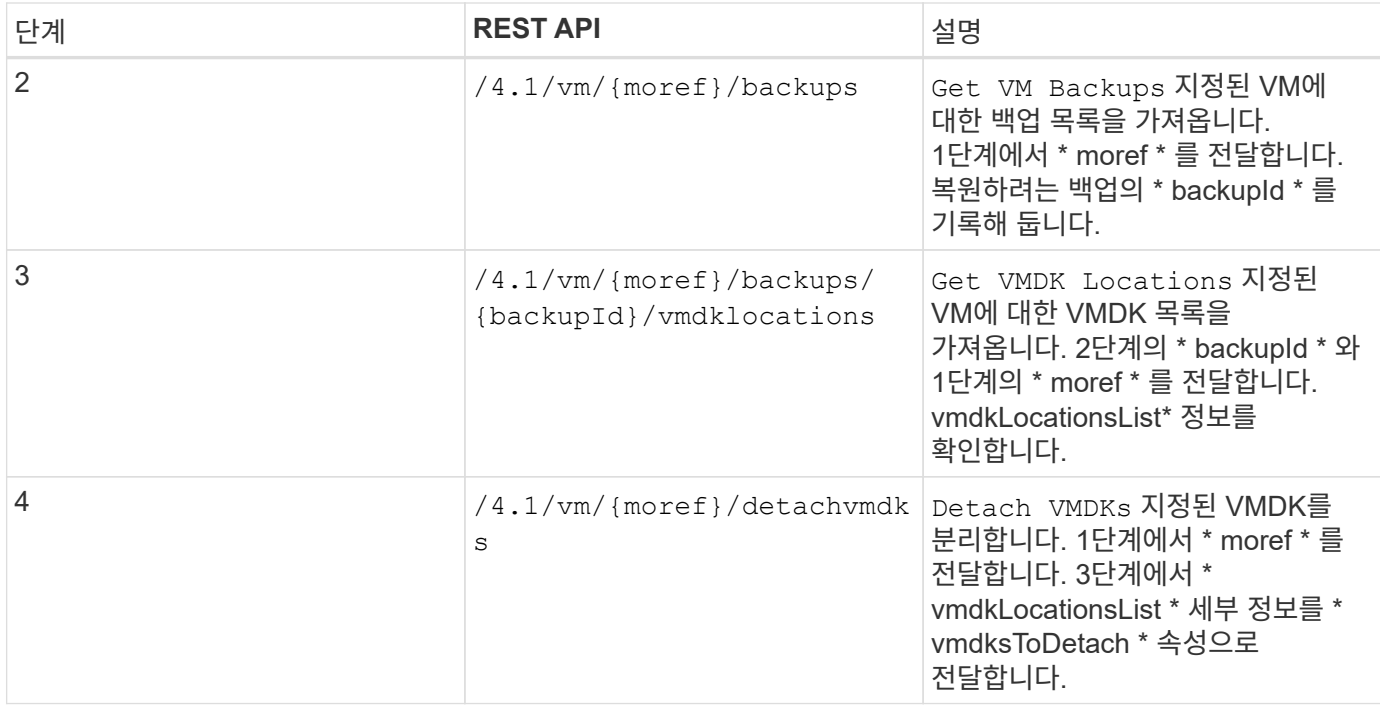

## <span id="page-10-0"></span>데이터 저장소를 마운트하고 마운트 해제하는 **REST API** 워크플로우

VMware vSphere REST API용 SnapCenter 플러그인을 사용하여 데이터 저장소 백업에 대한 마운트 및 마운트 해제 작업을 수행하려면 규정된 REST API 호출 순서를 따라야 합니다.

각 REST API에 대해 REST API 앞에 를 https://<server>:<port> 추가하여 전체 엔드포인트를 구성합니다.

### 데이터 저장소를 마운트하려면 다음 워크플로우를 따르십시오**.**

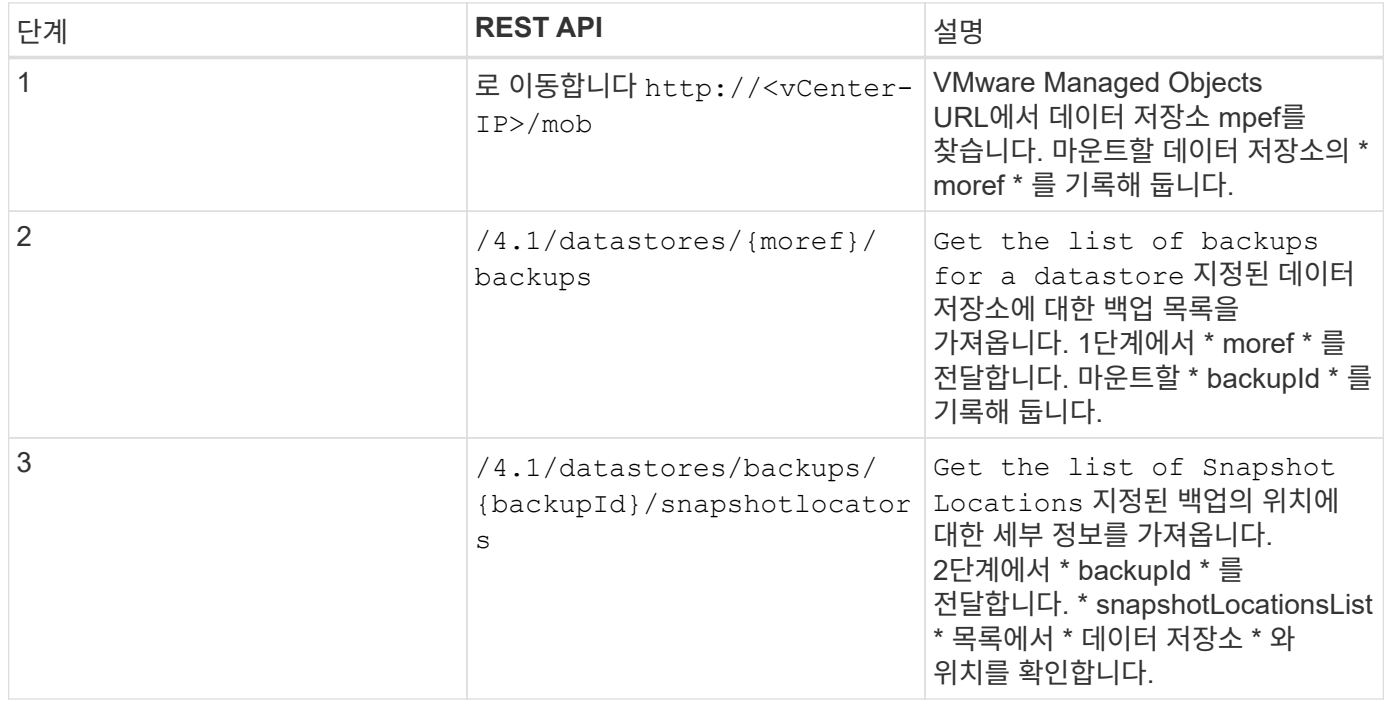

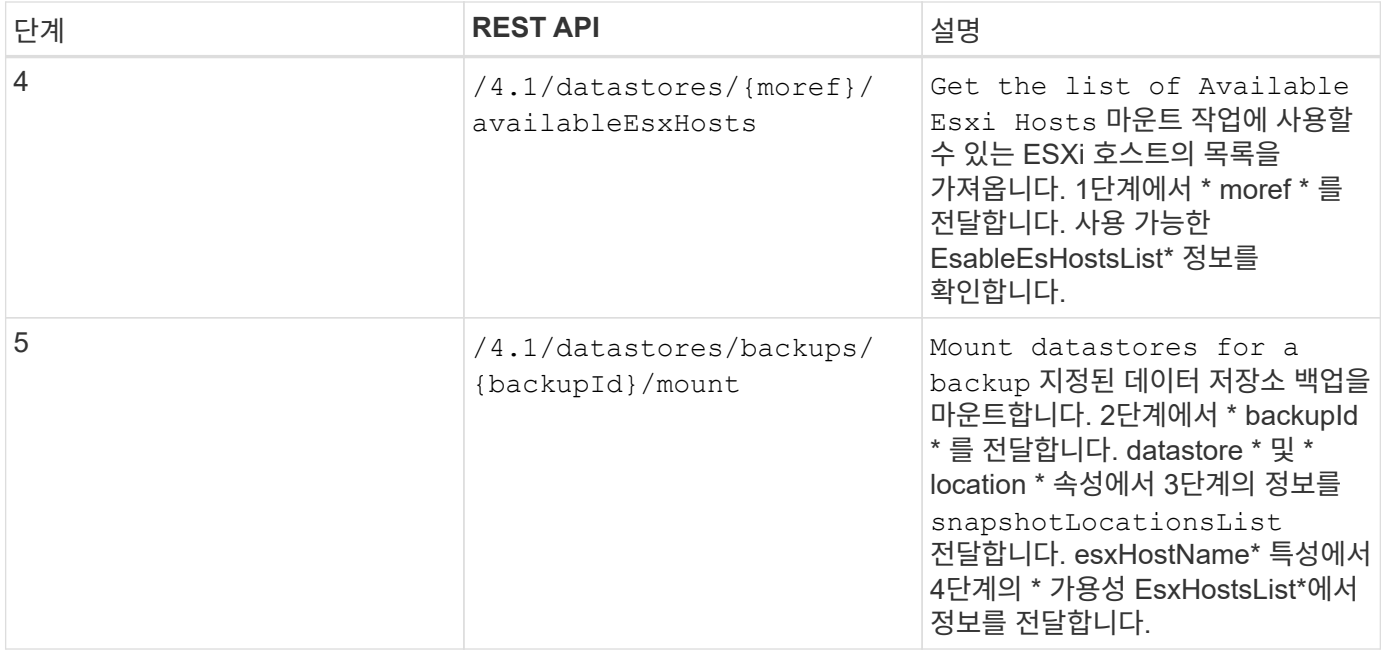

### 데이터 저장소를 마운트 해제하려면 다음 워크플로우를 따르십시오**.**

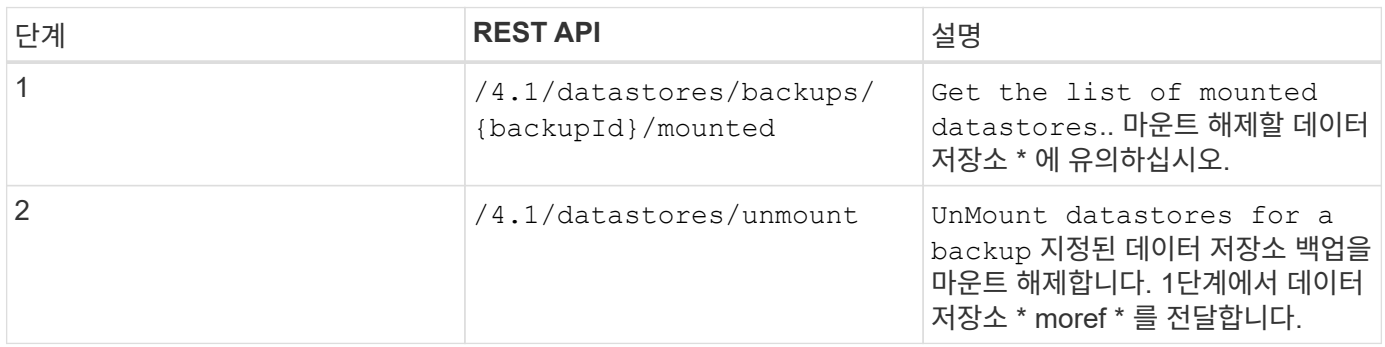

## <span id="page-11-0"></span>작업을 다운로드하고 보고서를 생성하는 **REST API**

VMware vSphere REST API용 SnapCenter 플러그인을 사용하여 VMware vSphere 클라이언트 작업에 대한 보고서를 생성하고 로그를 다운로드하려면 VMware vSphere에 대한 REST API 호출을 사용해야 합니다.

각 REST API에 대해 REST API 앞에 를 https://<server>:<port> 추가하여 전체 엔드포인트를 구성합니다.

작업에 대한 자세한 정보를 보려면 작업 섹션에서 다음 **REST API**를 사용하십시오**.**

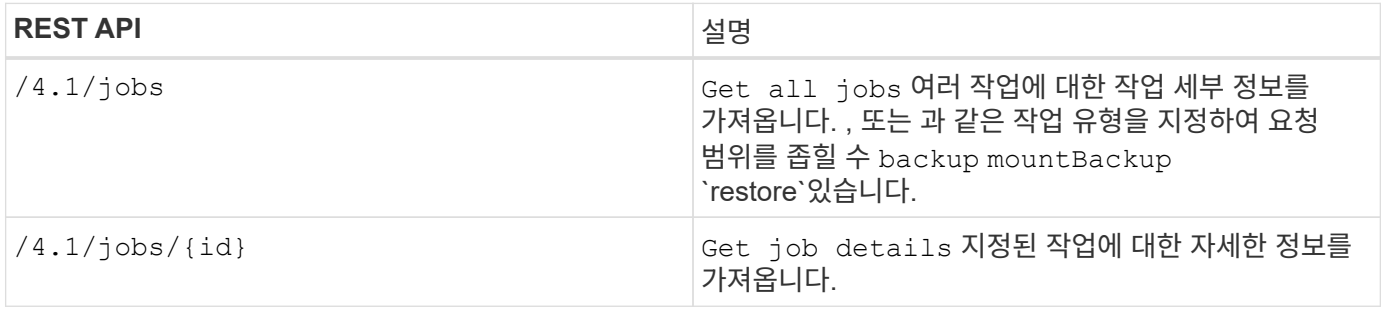

작업 섹션에서 다음 **REST API**를 사용하여 작업 로그를 다운로드합니다**.**

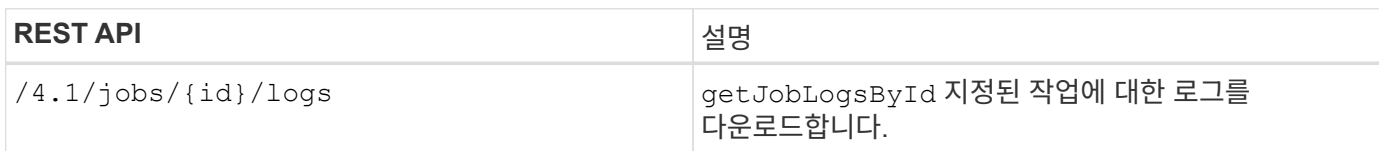

#### 보고서 섹션에서 다음 **REST API**를 사용하여 보고서를 생성합니다**.**

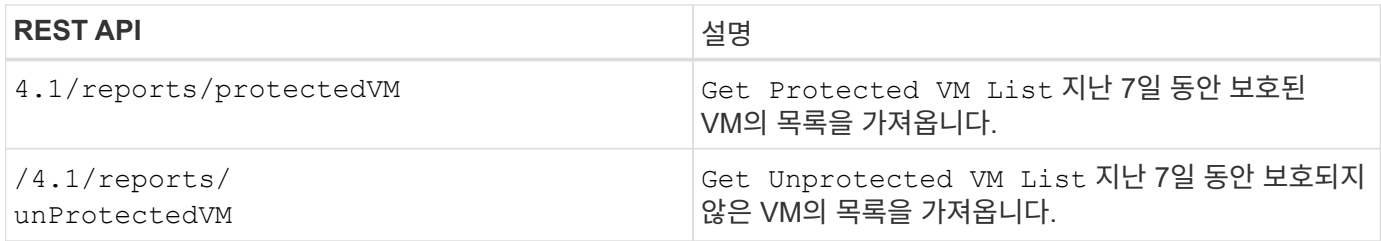

## <span id="page-12-0"></span>**REST API** 워크플로우를 통해 기본 제공 일정을 수정할 수 있습니다

VMware vSphere REST API용 SnapCenter 플러그인을 사용하여 VMware vSphere 클라이언트 작업에 대한 기본 제공 일정을 수정하려면 규정된 REST API 호출 순서를 따라야 합니다.

기본 제공 일정은 제품의 일부로 제공되는 스케줄입니다(예: MySQL 데이터베이스 덤프 일정). 다음 일정을 수정할 수 있습니다. Schedule-DatabaseDump Schedule-PurgeBackups Schedule-AsupDataCollection Schedule-ComputeStorageSaving Schedule-PurgeJobs

각 REST API에 대해 REST API 앞에 를 https://<server>:<port> 추가하여 전체 엔드포인트를 구성합니다.

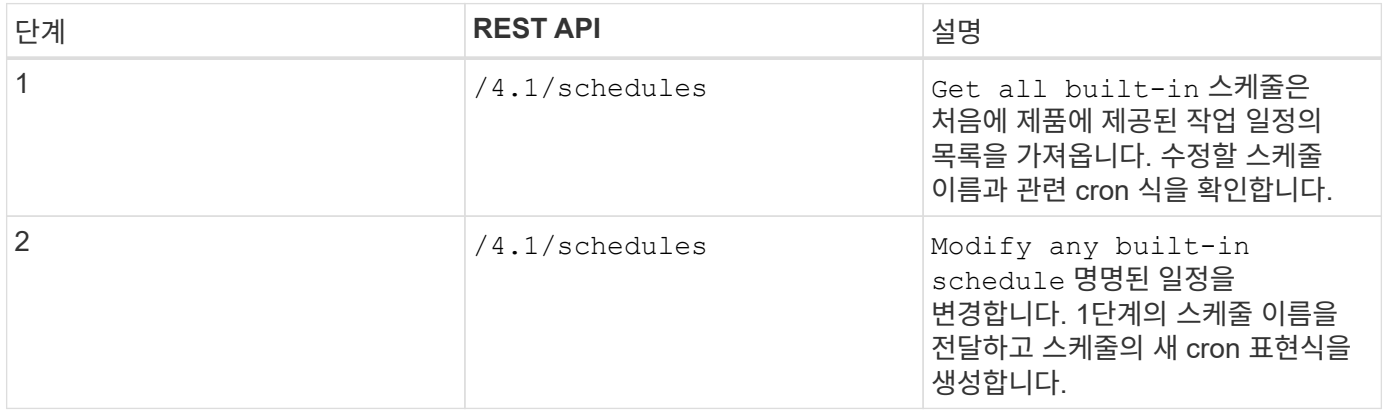

## <span id="page-12-1"></span>중단된 작업을 실패로 표시하는 **REST API**

VMware vSphere REST API용 SnapCenter 플러그인을 사용하여 VMware vSphere 클라이언트 작업에 대한 작업 ID를 찾으려면 VMware vSphere에 대한 REST API 호출을 사용해야 합니다. 이러한 REST API는 SnapCenter Plug-in for VMware vSphere 4.4에 추가되었습니다.

각 REST API에 대해 REST API 앞에 https://<server>:<port>'를 추가하여 전체 엔드포인트를 형성합니다.

작업 섹션의 다음 REST API를 사용하여 실행 중 상태로 고착된 작업을 실패 상태로 변경합니다.

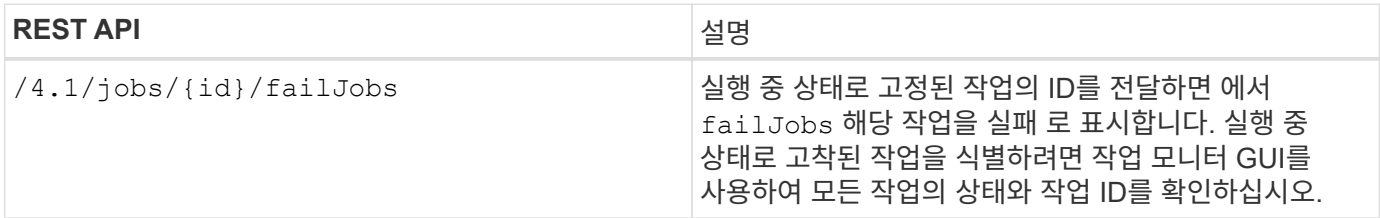

## <span id="page-13-0"></span>감사 로그를 생성하는 **REST API**

swagger REST API 및 SCV 플러그인 사용자 인터페이스에서 감사 로그 세부 정보를 수집할 수 있습니다.

아래는 Swagger REST API입니다.

- 1. 4.1/감사/로그 가져오기: 모든 로그에 대한 감사 데이터를 가져옵니다
- 2. Get 4.1/audit/logs/{filename}: 특정 로그 파일에 대한 감사 데이터를 가져옵니다
- 3. 4.1 이후/감사/확인: 감사 로그 확인 트리거.
- 4. Get 4.1/audit/config: 감사 및 syslog 서버 구성을 가져옵니다
- 5. Put 4.1/audit/config: 감사 및 syslog 서버 구성을 업데이트합니다

VMware vSphere REST API용 SnapCenter 플러그인을 사용하여 VMware vSphere 클라이언트 작업에 대한 감사 로그를 생성하려면 VMware vSphere에 대한 REST API 호출을 사용해야 합니다.

각 REST API에 대해 REST API 앞에 를 https://<server>:<port>/api 추가하여 전체 엔드포인트를 구성합니다.

작업에 대한 자세한 정보를 보려면 작업 섹션에서 다음 REST API를 사용하십시오.

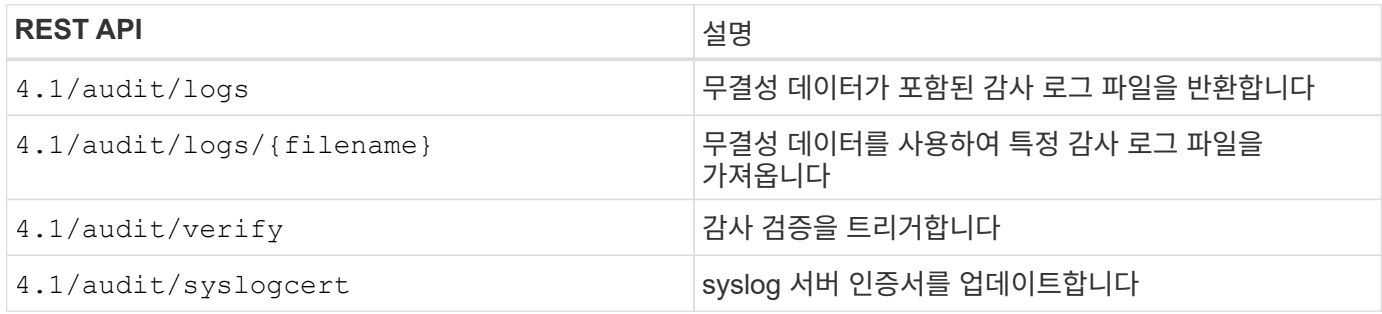

Copyright © 2024 NetApp, Inc. All Rights Reserved. 미국에서 인쇄됨 본 문서의 어떠한 부분도 저작권 소유자의 사전 서면 승인 없이는 어떠한 형식이나 수단(복사, 녹음, 녹화 또는 전자 검색 시스템에 저장하는 것을 비롯한 그래픽, 전자적 또는 기계적 방법)으로도 복제될 수 없습니다.

NetApp이 저작권을 가진 자료에 있는 소프트웨어에는 아래의 라이센스와 고지사항이 적용됩니다.

본 소프트웨어는 NetApp에 의해 '있는 그대로' 제공되며 상품성 및 특정 목적에의 적합성에 대한 명시적 또는 묵시적 보증을 포함하여(이에 제한되지 않음) 어떠한 보증도 하지 않습니다. NetApp은 대체품 또는 대체 서비스의 조달, 사용 불능, 데이터 손실, 이익 손실, 영업 중단을 포함하여(이에 국한되지 않음), 이 소프트웨어의 사용으로 인해 발생하는 모든 직접 및 간접 손해, 우발적 손해, 특별 손해, 징벌적 손해, 결과적 손해의 발생에 대하여 그 발생 이유, 책임론, 계약 여부, 엄격한 책임, 불법 행위(과실 또는 그렇지 않은 경우)와 관계없이 어떠한 책임도 지지 않으며, 이와 같은 손실의 발생 가능성이 통지되었다 하더라도 마찬가지입니다.

NetApp은 본 문서에 설명된 제품을 언제든지 예고 없이 변경할 권리를 보유합니다. NetApp은 NetApp의 명시적인 서면 동의를 받은 경우를 제외하고 본 문서에 설명된 제품을 사용하여 발생하는 어떠한 문제에도 책임을 지지 않습니다. 본 제품의 사용 또는 구매의 경우 NetApp에서는 어떠한 특허권, 상표권 또는 기타 지적 재산권이 적용되는 라이센스도 제공하지 않습니다.

본 설명서에 설명된 제품은 하나 이상의 미국 특허, 해외 특허 또는 출원 중인 특허로 보호됩니다.

제한적 권리 표시: 정부에 의한 사용, 복제 또는 공개에는 DFARS 252.227-7013(2014년 2월) 및 FAR 52.227- 19(2007년 12월)의 기술 데이터-비상업적 품목에 대한 권리(Rights in Technical Data -Noncommercial Items) 조항의 하위 조항 (b)(3)에 설명된 제한사항이 적용됩니다.

여기에 포함된 데이터는 상업용 제품 및/또는 상업용 서비스(FAR 2.101에 정의)에 해당하며 NetApp, Inc.의 독점 자산입니다. 본 계약에 따라 제공되는 모든 NetApp 기술 데이터 및 컴퓨터 소프트웨어는 본질적으로 상업용이며 개인 비용만으로 개발되었습니다. 미국 정부는 데이터가 제공된 미국 계약과 관련하여 해당 계약을 지원하는 데에만 데이터에 대한 전 세계적으로 비독점적이고 양도할 수 없으며 재사용이 불가능하며 취소 불가능한 라이센스를 제한적으로 가집니다. 여기에 제공된 경우를 제외하고 NetApp, Inc.의 사전 서면 승인 없이는 이 데이터를 사용, 공개, 재생산, 수정, 수행 또는 표시할 수 없습니다. 미국 국방부에 대한 정부 라이센스는 DFARS 조항 252.227-7015(b)(2014년 2월)에 명시된 권한으로 제한됩니다.

#### 상표 정보

NETAPP, NETAPP 로고 및 <http://www.netapp.com/TM>에 나열된 마크는 NetApp, Inc.의 상표입니다. 기타 회사 및 제품 이름은 해당 소유자의 상표일 수 있습니다.